# **NEOSOLAR**

## UŽIVATELSKÝ MANUÁL

VE.BUs na VE.CAN rozhraní

## VE.Bus na VE.Can rozhraní manuál

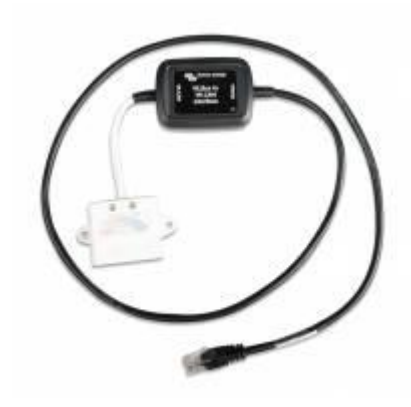

Všimněte si, že pro stručnost jsou MultiPlusy a Quattra v této příručce nazývány zařízeními VE.Bus.

## Tento produkt je zastaralý a již není vyžadován!

Toto rozhraní bylo použito pouze v systémech Hub-1 s povolenou zpětnou vazbou sítě. Je rozhraním mezi systémem VE.Bus a jednou nebo více solárními nabíječkami MPPT s připojením VE.Can: MPPT 150/70 a/nebo MPPT 150/85.

Ale od vydání CCGX v1.73 to již není nutné.

#### Staré informace

Normálně tyto solární nabíječky sníží svůj výstupní výkon, jakmile napětí baterie dosáhne absorpčního napětí. Je-li cílem zpětná vazba přebytečného výkonu do sítě, měla by solární nabíječka místo toho pokračovat v provozu s maximálním výkonem. Při použití tohoto rozhraní spolu s Hub-1 Assistant se přesně to stane: zařízení VE.Bus dá solární nabíječce pokyn, aby pokračovala v maximalizaci solárního výkonu, a veškerý přebytečný výkon dostupný na DC straně bude přiváděn zpět Zařízení VE.Bus do sítě.

Upozorňujeme, že toto je jediný účel tohoto kabelu. Ve všech ostatních systémech, kde není zamýšlena zpětná vazba stejnosměrně vázaného FV výkonu do sítě, tento kabel nepoužívejte.

### Instalace a konfigurace

Pro instalaci kabelu jej jednoduše zapojte mezi zařízení VE.Bus a solární nabíječku(y). Samostatné napájení sítě VE.Can není nutné, protože je napájena solární nabíječkou(y). Totéž platí pro síť VE.Bus, bude napájena ze zařízení VE.Bus.

Pokud je v systému také Color Control GX, nepřipojujte zařízení VE.Bus k portu VE.Bus na CCGX. Místo toho připojte port CCGX VE.Can k síti VE.Can. CCGX bude číst informace jak ze zařízení VE.Bus, tak ze solárních nabíječek ze sítě VE.Can.

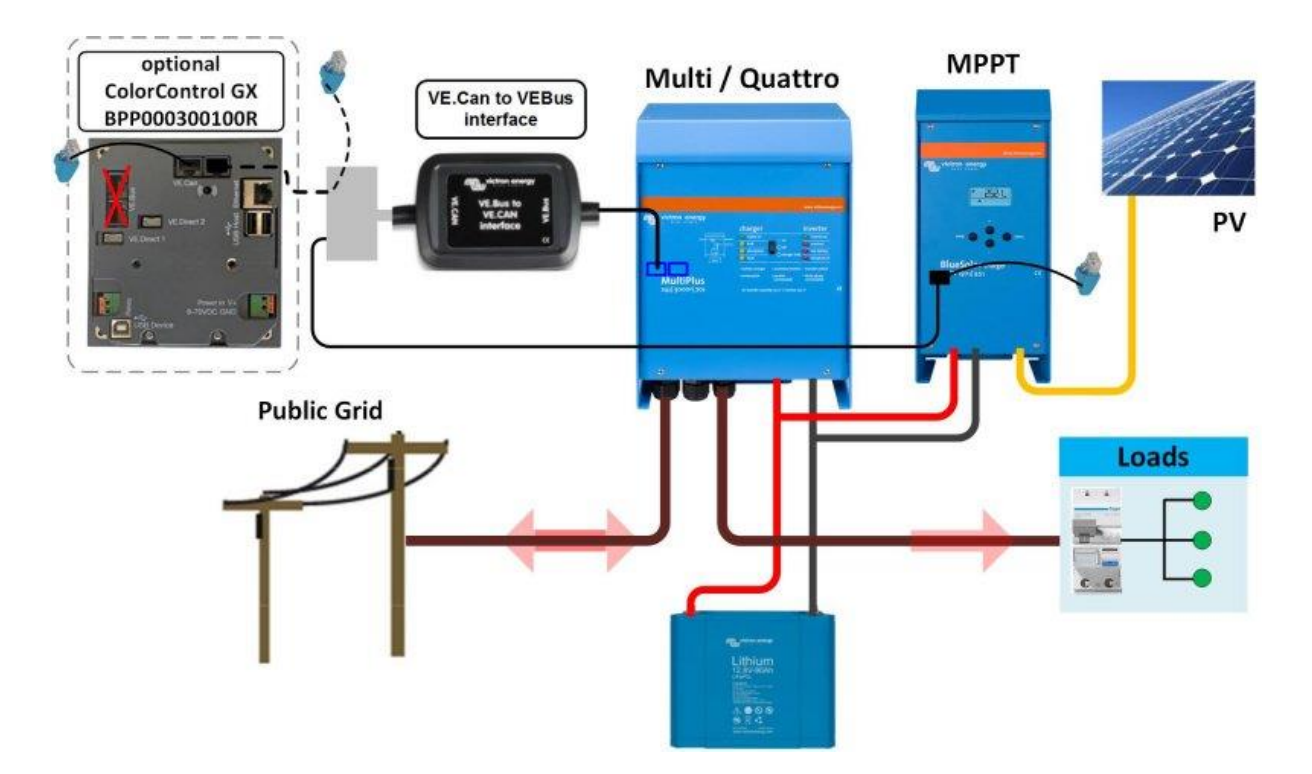

Ať tak či onak, s nebo bez CCGX, ujistěte se, že síť VE.Can je zakončena na obou stranách pomocí zakončení VE.Can dodávaných s CCGX a ovladači nabíječky MPPT. Lze je také zakoupit jako samostatné příslušenství.

Po správné konfiguraci, včetně asistenta v zařízení VE.Bus, se na displeji solární nabíječky zobrazí "HUB-1", což znamená, že vše funguje správně.

## Aktualizace firmwaru rozhraní

Existují dva způsoby, jak aktualizovat firmware v rozhraní VE.Bus na VE.Can:

1. použijte CANUSB. Pamatujte, že při provádění aktualizace se ujistěte, že je solární nabíječka také zapnutá a připojená ke stejné síti VE.Can, aby bylo možné napájet rozhraní.

2. použijte CCGX a proveďte vzdálenou aktualizaci firmwaru.

## Známé omezení

Karta Solární výnos a spotřeba na portálu VRM zatím nefunguje. Plánovali jsme je zprovoznit, i když bohužel zatím nemůžeme uvést pevné datum dostupnosti řešení. Distributor:

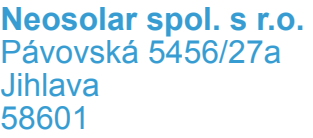

Tel.: +420 567 313 652 E-mail: info@neosolar.cz

**www.neosolar.cz**

Sériové číslo:

Verze : Verze :<br>Datum :<br>:

Victron Energy B.V. De Paal 35 | 1351 JG Almere PO Box 50016 | 1305 AA Almere | Nizozemsko

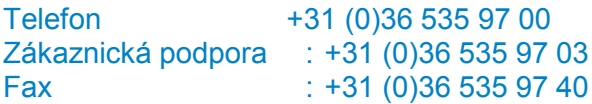

E-mail : sales@victronenergy.com

#### **www.victronenergy.com**